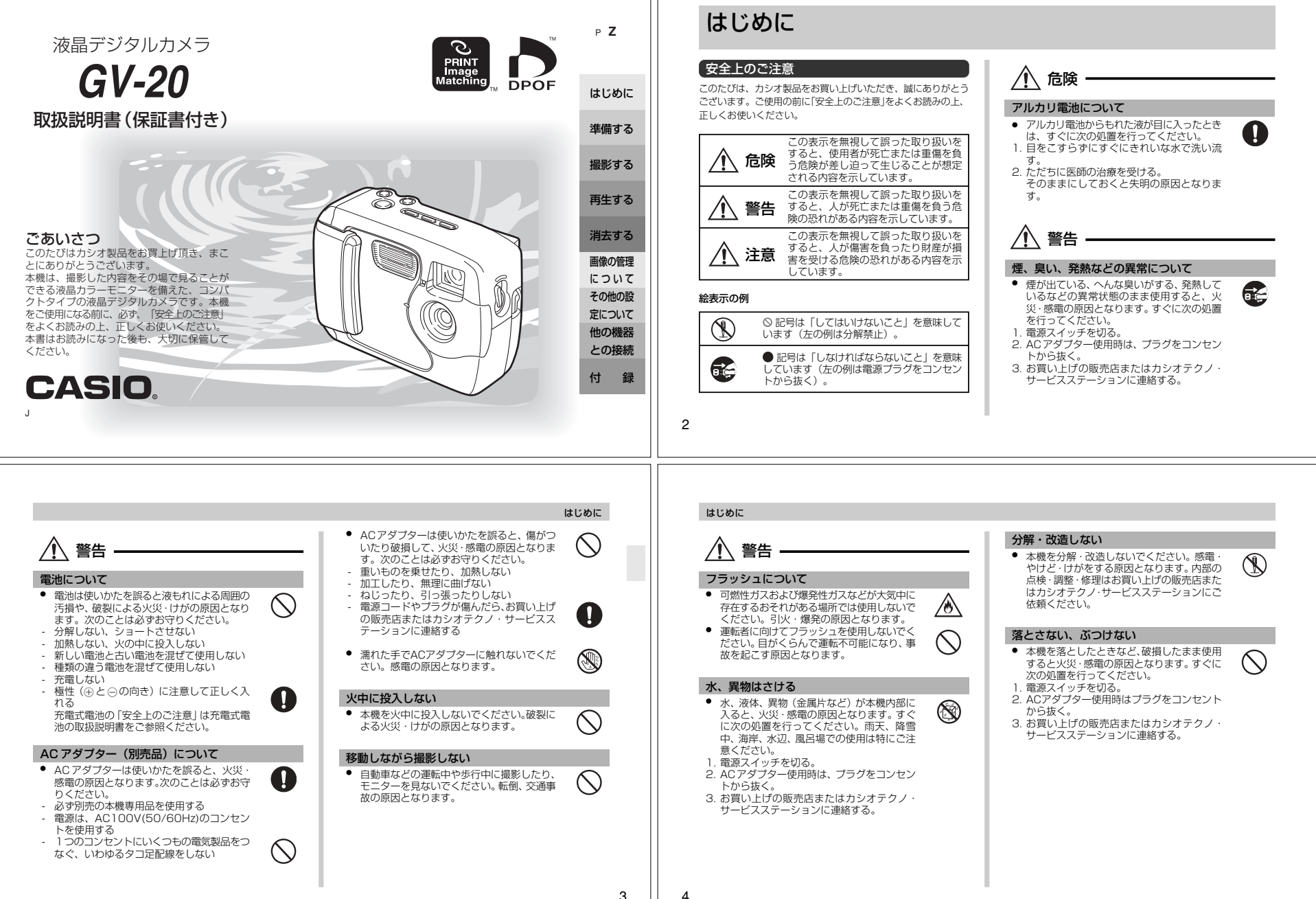

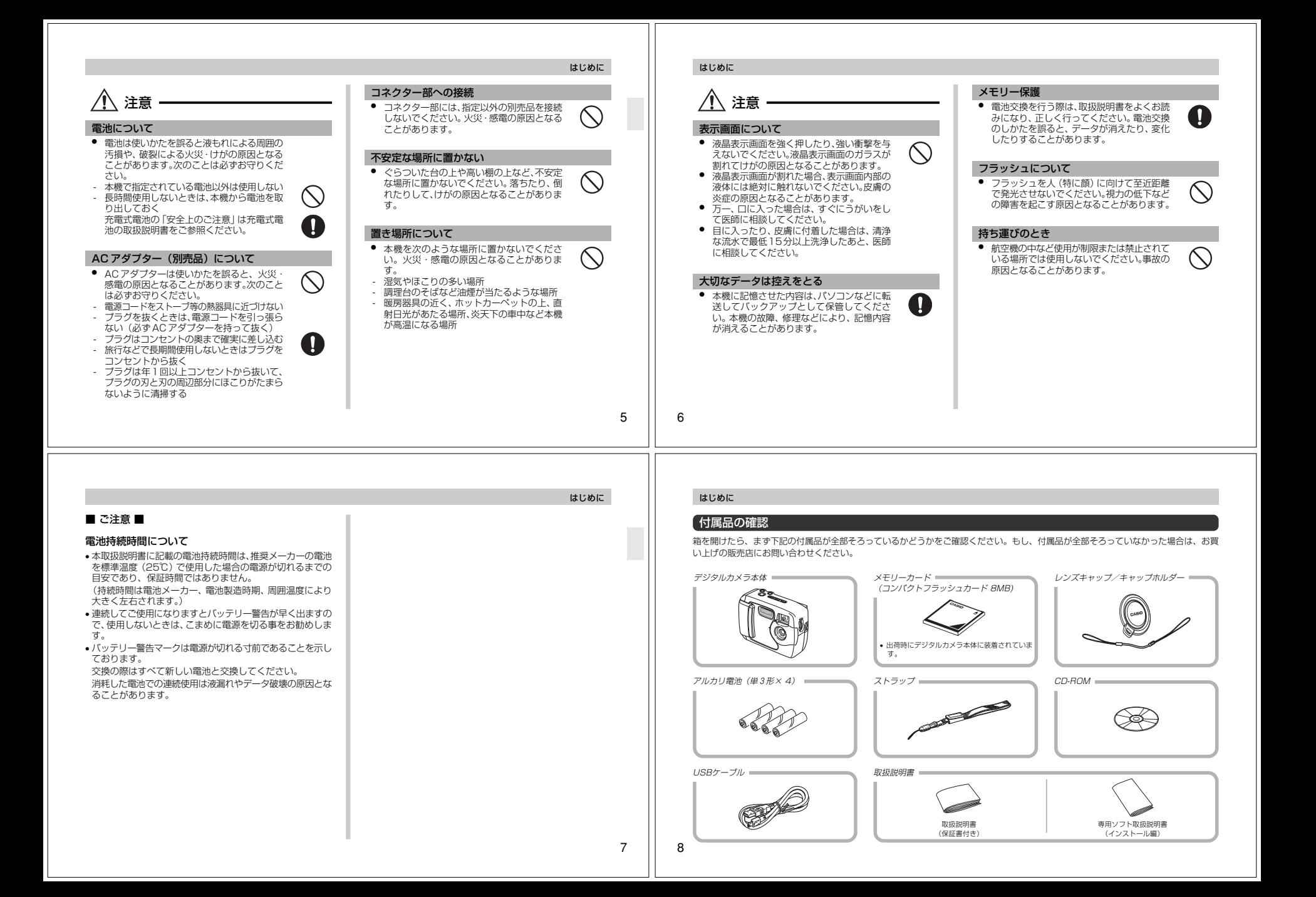

### 【目次

# はじめに

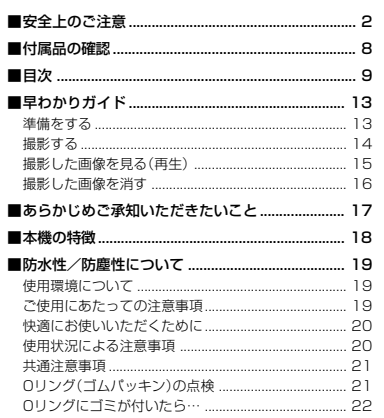

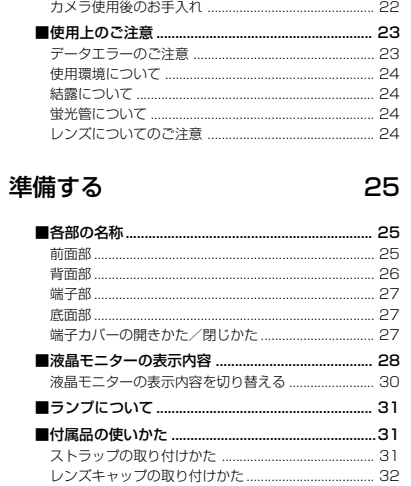

# はじめに

はじめに

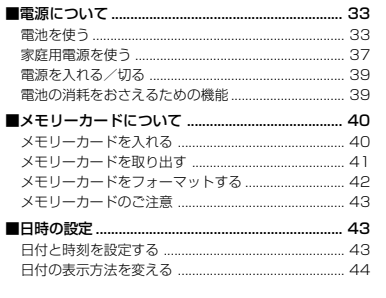

# 撮影する

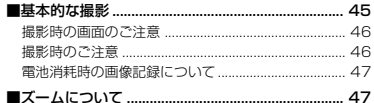

45

77

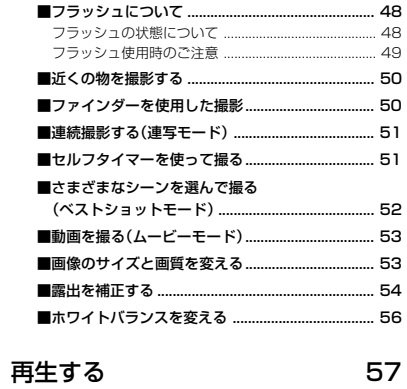

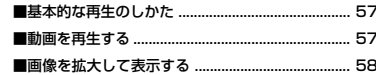

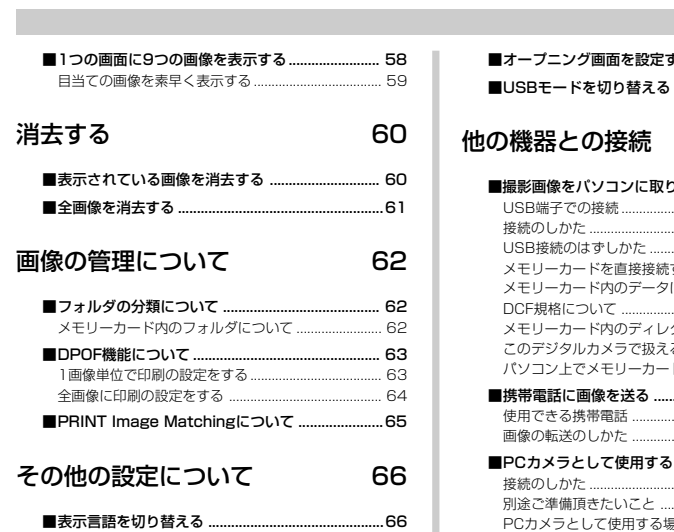

.......66

■ブザーのオンオフ .................................

 $\mathsf{S}$ 

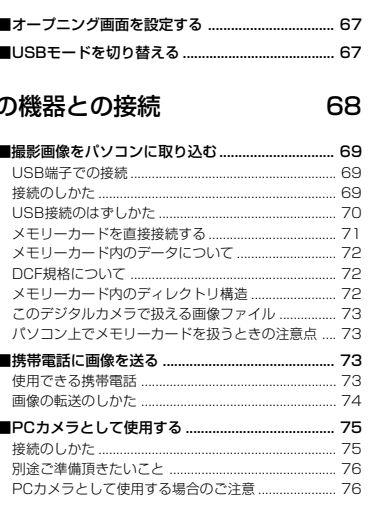

## はじめに

 $10$ 

 $9$ 

はじめに

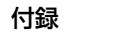

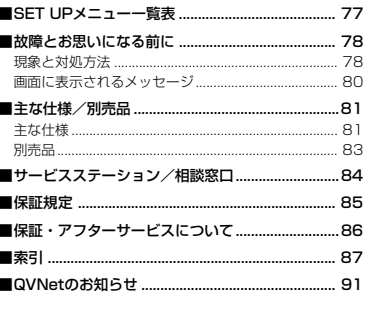

 $12$ 

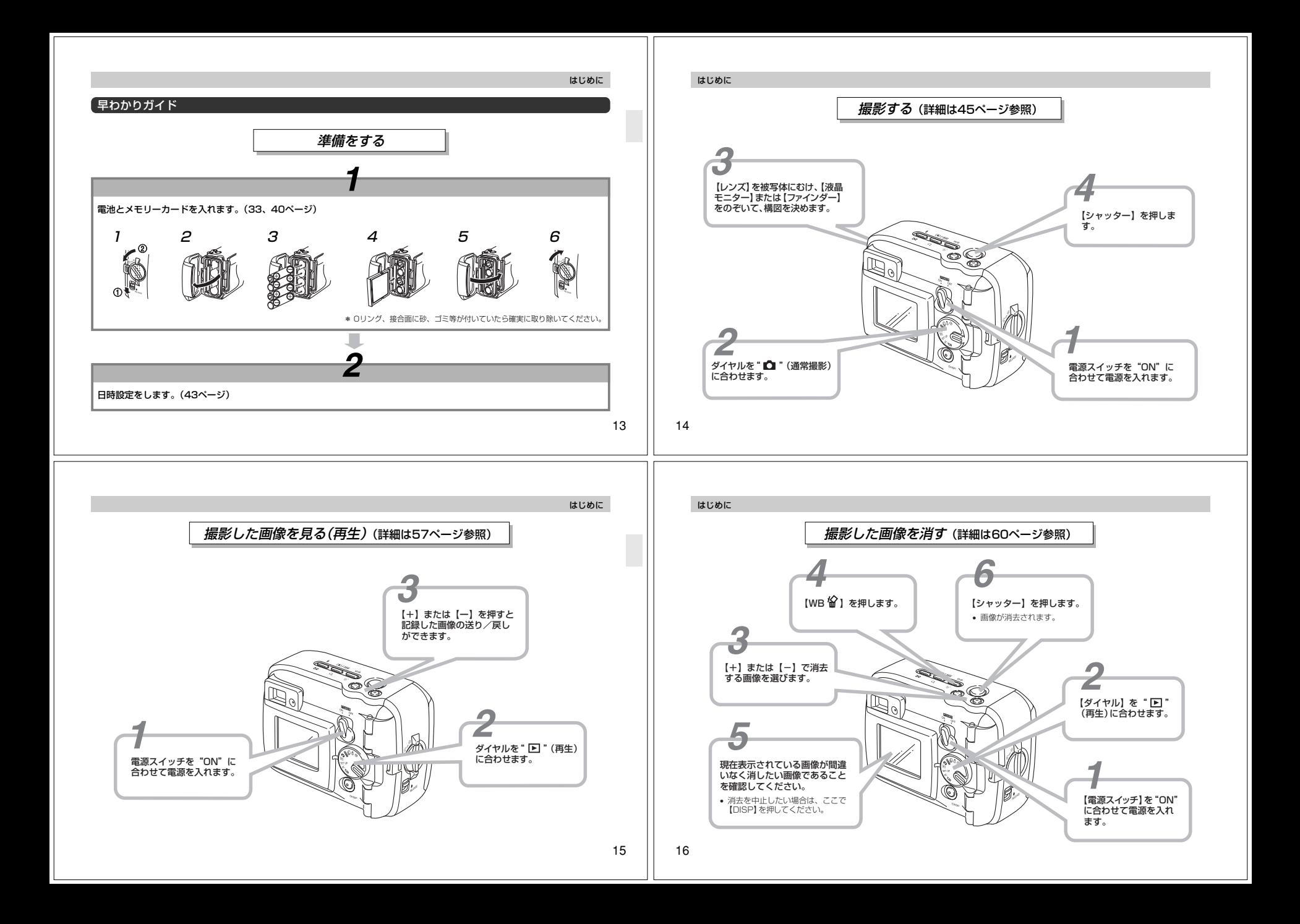

### あらかじめご承知いただきたいこと

- 本書の内容については、将来予告なしに変更することがあります。
- 本書の内容については万全を期して作成いたしましたが、万一 ご不審な点や誤りなど、お気付きのことがありましたらご連絡ください。
- 本書の一部又は全部を無断で複写することは禁止されていま す。また、個人としてご利用になるほかは、著作権法上、当社に無断では使用できません。
- 万一、本機使用により生じた損害、逸失利益または第三者から のいかなる請求についても、当社では一切その責任を負えませんので、あらかじめご了承ください。
- 故障、修理その他の理由に起因するメモリー内容の消失によ る、損害および逸失利益等につきまして、当社では一切その責任を負えませんので、あらかじめご了承ください。
- デジタルカメラを使って撮影したものは、個人として使用するほかは、著作権法上、権利者に無断で使用できません。

この装置は、情報処理装置等電波障害自主規制協議会(VC CI)の基準に基づくクラスB情報技術装置です。この装置 は、家庭環境で使用することを目的としていますが、この 装置がラジオやテレビジョン受信機に近接して使用されると、受信障害を引き起こすことがあります。取扱説明書に従って正しい取り扱いをしてください。

- 本文中の以下の用語は、それぞれ各社の商標です:
- Windows、Internet ExplorerおよびDirectXは米国マイクロソフト社の商標です。
- Macintoshは米国アップルコンピューター社の商標です。
- CompactFlash、コンパクトフラッシュ、❹ロゴは米国 SanDisk社の商標です。
- USBドライバ(マスストレージ)はPhoenix Technologies社のソフトウェアを使用しています。

Compatibility Software Copyright C 1997

Phoenix Technologies Ltd., All Rights Reserved.

• その他の社名および商品名は、それぞれ各社の登録商標および商標です。

### はじめに

### 本機の特徴

- 撮影の場を拡げる防水性能 JIS防水保護等級6級、および7級に適合しています。今まで水が掛かることを心配して持って行くことをためらった所でも、
- 気にせず持って行くことができる防水性能を実現しています。• 水だけに留まらない保護性能 <防塵性能>
- 撮影の場を拡げるとき、カメラ内へ侵入しようとするものは水 だけではありません。砂や土、ホコリをシャットアウトするJIS防塵保護等級6級に適合する防塵性能を実現しています。
- タフに使える耐衝撃性能 Gショックで培われた技術を活かし、従来のカメラに比較して、飛躍的に耐衝撃性を高めました。 銀塩カメラからデジタルへ、そして精密光学機器から、タフに使える電子情報機器へと進化しました。
- ベストショット機能搭載 新たにスキー場での撮影や、海辺での撮影シーンを設定。カメ ラが煩わしい設定を自動的に行うので、簡単に綺麗な写真を撮ることができます。
- メガピクセル(200万画素)CCD採用 高画質でありながら、パソコン上での編集などで扱いやすい200万画素CCD(総画素数214万画素)を搭載。
- クイックな操作性を実現する単焦点・固定焦点レンズ レンズの初期動作がないため、起動時間が短く、また、撮影時の素早いシャッターも実現します。 その俊敏性を活かすため、ズームにはデジタル方式を採用しています。

## 18

17

はじめに

はじめに

### • 連写、ムービー撮影機能搭載

 内部メモリーを活用した高速連写撮影、スポーツシーンで有効なムービー機能を搭載しています。

- PCカメラモード搭載 USB接続で、パソコンへリアルタイムな映像を送ることが可 能。ブロードバンド時代に拡がるネットミーティングなどに活用できます。
- ミニUSB端子対応 小型USB端子の新標準規格に準拠した端子を採用。汎用性が拡がっています。もちろん接続の簡便性はかわりありません。
- DCF(Design rule for Camera File system)対応 画像データは統一規格のDCF規格に準拠しているため、同規格に準じた他の機器との互換性があります。
- DPOF(Digital Print Order Format)対応 DPOF規格に対応しているため、同規格に準じたデジタルDPEサービスを簡単に利用することが可能です。
- PRINT Image Matching対応 本製品はPRINT Image Matchingに対応しています。**PRINT Image Matching及びPRINT Image Matching**Ⅱ 対応プリンタでの出力及び対応ソフトウエアでの画像処理にお いて、撮影時の状況や撮影者の意図を忠実に反映させることが可能です。
- •「Photo Loader 2」、「Photohands」付属 好評な自動取り込み機能を備えたPhoto Loaderの最新版を付属。メール自動添付機能などが加わりました。 同時にレタッチ機能を備えたPhotohandsも付属。更に多彩に画像を活用できます。

### 防水性/防塵性について

- 本機はJIS防水保護等級7級※(防浸形)に適合しています。
- ※ JIS C 0920防水保護等級 7級:常温で水道水かつ静水の水深1mの水槽に静かに本機を沈めた状 態で、約30分間水中に放置しておいても本体内部に浸水しないこと。

また、次の規格に相当する防水性/防塵性を持った設計を行っています。ただし、その性能を保証するものではありません。

- 防水性:JIS防水保護等級6級(耐水形) いかなる方向からの水の直接噴流を受けても、内部に水が入らないこと。
- 防塵性:JIS外来固形物保護等級6級(耐塵形)直径75µ以下の粉(じんあい)が内部に侵入しないこと。

### 使用環境について

防水性/防塵性により、本機は濡れた手で触ったり、水で洗ったりすることができるほか、次のような場所でも使用することがで きます。

•浜辺 • プールサイド •川辺 •スキーゲレンデ •雨の中

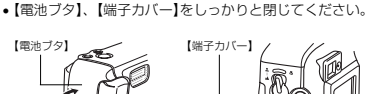

ご使用にあたっての注意事項

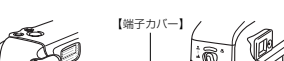

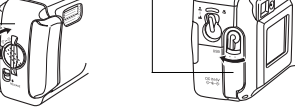

#### 本機は水中撮影用のカメラではありません。

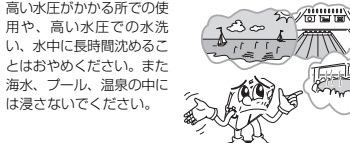

### はじめに

石けん、洗剤、入浴剤の入った水には絶対に浸さないでください。

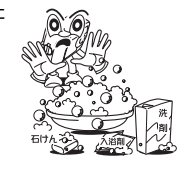

### 快適にお使いいただくために

• 水濡れ後は本機のすきまに水がたまっている場合があります。 よく振って水を抜きましょう。水がたまったまま持ち運ぶと、水が漏れて服やバッグの中などを濡らす恐れがあります。

## 使用状況による注意事項

次の条件で使用確認を行っています。

• 浜辺/ブールサイド

砂浜の上に直接置かないでください。海水、プールの水、砂な どが付いた場合は、洗面器などにためた真水で洗い流してください。

• 雨の中

 雨とは「やや強い雨」の場合を想定しています。1時間の雨量がおよそ10mm以上で、大雨注意報の基準(1時間におよそ15~30mm以上)に達しないくらいの強さの雨を指します 。<参考>「雨の強さに関する用語」(気象庁)

 雨がかかっている最中、または手が濡れている状態での【電池ブタ】、【端子カバー】の開閉は絶対にしないでください。• 洗う

一般的な家庭用水道の蛇口から出る弱めの水流(20mm口径の 蛇口から最大98kPa(1kgf/cm2))で、蛇口より約15cm離して洗ってください。洗う際、ブラシやタワシなどの道具は一切

使用せず、手だけで軽くこすって洗ってください。

重要! • これらは実際の使用時に全ての状況での動作を保証する ものではありません。場合によっては過失が認められると修理不能や有償修理の対象となります。

20

### 共通注意事項

- •【電池ブタ】、【端子カバー】に組み込まれているOリングの接合 面に微細なゴミ(髪の毛1本、砂粒1コ等)がわずかでも挟まる と浸水の原因となります。フタを閉じる際、わずかでも水滴・砂・汚れなどが付着している場合は、必ず乾いた清潔な布で拭き取ってください。
- 海水/洗剤/砂/泥等が付着した場合、水道等の水流ではな く、洗面器などに溜めた真水で軽く洗い流してください、蛇口 から直接水流で洗うと、水流で泥や砂がボタン等に入る恐れがあり不具合の原因となります。また、【電池ブタ】、【端子カバー】はきっちりと閉じてください。
- 水濡れ後は、乾いた清潔な布で水を拭き取ってください。
- ※ 本機内部がショートする恐れがありますので水滴が付着したまま放置し ないでください。
- ※ 寒冷地では本機に水滴が付着していると、凍結することがあります。凍 結したままで使用すると故障の原因になります。水滴が付着したまま放置しないでください。
- 落下/衝撃については日常生活における使用での耐衝撃性を想 定していますので、投げつけたり、無理な落とし方をする等、 故意に極度な衝撃を与えた場合は壊れる場合がありますのでご 注意ください。また、本機の性能に異常が無くても落下衝撃にてキズ等が発生します。
- 防水性を維持するために、【電池ブタ】、【端子カバー】のOリン グは異常の有無にかかわらず、必ず2年ごとに交換(有料)して ください。Oリングの交換については、カシオテクノ・サービスステーションまでご連絡ください。

# Oリング(ゴムパッキン)の点検

はじめに

水がかかる場所で使用する際には、必ず【電池ブタ】、【端子カ バー】のOリング(オーリング)とその接合面の点検を行ってくだ さい。砂粒1つ、髪の毛1本などの小さなゴミが付いていても防水性が損なわれ、水漏れします。また、水漏れすると修理不能と なります。Oリング、Oリング溝、接合面に傷、変形、ゴミなどが付いていないことを十分確認してください。Oリングやその接合面にゴミが付いているときは清掃を行ってください。

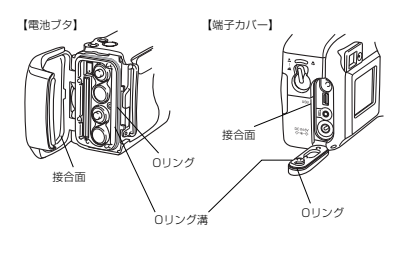

### はじめに

### Oリングにゴミが付いたら…

- Oリングを軽くずらして取り外し、水を湿した綿棒などで、Oリング溝、接合面に付いたゴミを取り除きます。
- Oリングを水洗いし、水気を取ってからOリング溝に取り付けます。
- Oリングが溝にしっかりと入っていることを確認してください。
- 重要! Oリングを無理に引っ張ったり、広げたりしないでくだ さい。
	- Oリングは特殊加工されていますのでグリスを塗ったり、オイルが付かないように注意してください。• 先のとがったものでOリングを外さないでください。傷
	- が付いて、水漏れの原因となります。
	- Oリングに著しいねじれがあると水漏れの原因となりますので、十分注意して取り付けてください。
	- Oリングが切れたり、傷、変形がある場合や、ご購入後 2年間を過ぎたOリングは傷の有無に関わらず、カメラ ごとカシオテクノ・サービスステーションにお持ちになり、新しいものと交換してください(有料)。また、ひん ぱんに水気、砂、ホコリのある場所で使用するときは1年ごとに交換することをおすすめします。

### カメラ使用後のお手入れ

砂や泥が付いたり、水気のある場所で使用した後は、【電池ブタ】 や【端子カバー】を開く前に以下の手順に従ってカメラを水洗いしてください。

- 重要! 水洗いに使用する水は30℃以下の水道水を使用してく ださい。
	- カメラ内部は防水構造ではありませんので、必ず、水洗 いをする前に【電池ブタ】や【端子カバー】が閉まっていることを確認してください。

### **1.** 水に浸して洗います

- バケツなどに水を入れ、その中にカメラを浸し、ゴミ、泥、砂などが良く落ちるようにカメラを軽くゆすりながら洗います。
- 汚れたままの【レンズ】、【ファインダー】、【液晶モニター】、【フラッシュ】をこすらないでください。

## **2.** カメラを拭く

- 清潔で乾燥した柔らかい布で、カメラの水気を拭き取り、陰干しして乾燥させます。
- 重要! 水漏れや故障の原因となりますので洗剤や熱湯、強い水 流で洗わないでください。
	- カメラを振り回して水切りしたり、ドライヤーなどで強制的に乾燥させないでください。
	- 洗濯機などで洗わないでください。
	- 汚れがひどいときは、カシオテクノ・サービスステーションへご相談ください。

#### はじめに

21

## データエラーのご注意

使用上のご注意

- 本機は精密な電子部品で構成されており、以下のお取り扱いをすると内部のデータが破壊される恐れがあります。
	- 記録中に【電池ブタ】を開けたり、ACアダプターをはずした - 撮影中などにメモリーカードを抜いた
	-
	- 電源をOFFにしたときに【動作確認用ランプ】が点灯している 状態で電池やACアダプターを抜いた、【電池ブタ】を開けた、メモリーカードを抜いた
	- 通信中のケーブルはずれ
	- 消耗した電池を使用し続けた
	- その他の異常操作

このような場合、次の表示が出ましたら、画面に対応したご処置をお願いいたします。

• メモリーカード エラー • フォーマットサレテイマセン 画面に表示されるメッセージとその対処方法。(80ページ)

### はじめに

22

### 使用環境について

- 使用できる温度の範囲は、0℃~40℃です。
- 次のような場所には置かないでください。
- 直射日光のあたる場所
- 冷暖房装置の近くなど極端に温度、湿度が変化する場所
- 日中の車内、振動の多い場所

### 結露について

• 真冬に寒い屋外から暖房してある室内に移動するなど、急激に 温度差の大きい場所へ移動すると、本機の内部や外部に水滴が 付く(結露)ことがあります。結露は故障の原因になりますので、ご注意ください。結露を防ぐには、温度差の大きな場所の 間を移動する前に、本機をビニール袋で密封しておき、移動後 に本機を周囲の温度に充分慣らしてから取り出して、【電池ブタ】を開けたまま数時間放置してください。

### 蛍光管について

- 液晶画面のバックライトに使用されている蛍光管には寿命があります。液晶画面が暗くなったり、チラつく場合は、最寄りの カシオテクノ・サービスステーション(84ページ)までご連絡ください。有償にてお取り替え致します。蛍光管の寿命は、一日2時間のご使用で約6年間です。
- 低温でご使用の場合は、バックライトが点灯するまでに時間が かかったり、赤味を帯びることがありますが、故障ではありません。しばらくすると正常に戻ります。

### レンズについてのご注意

• レンズ面が指紋やゴミなどで汚れていると、カメラ本体の性能 が十分に発揮されませんので、レンズ面には触れないでくださ い。レンズ面の汚れは、ブロアー等でゴミやホコリを軽く吹き払ってから、乾いた柔らかい布で軽く拭いてください。

# 準備する

### 初めてご使用になるかたはここからお読みになり、撮影前の準備を行ってください。

### 各部の名称

この取扱説明書では、本機の各部の名称を次のように【 】を使って表記します。スイッチやボタンなどの場所がわからなくなった場合は、こちらをご参照ください。

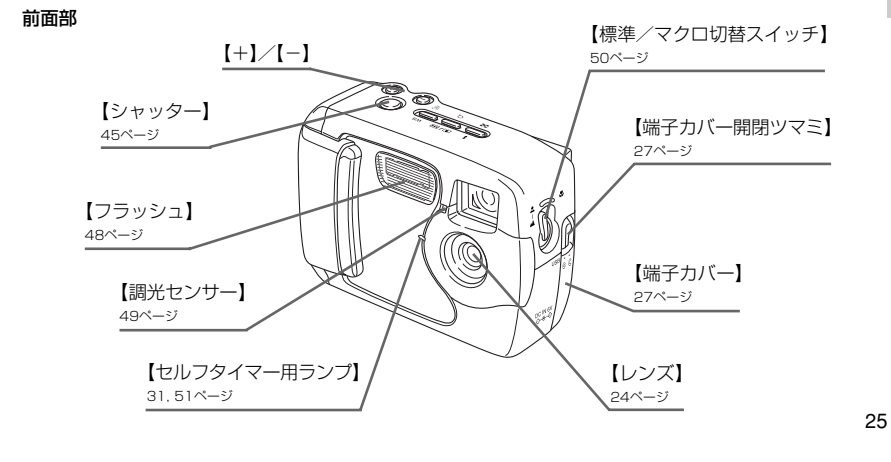

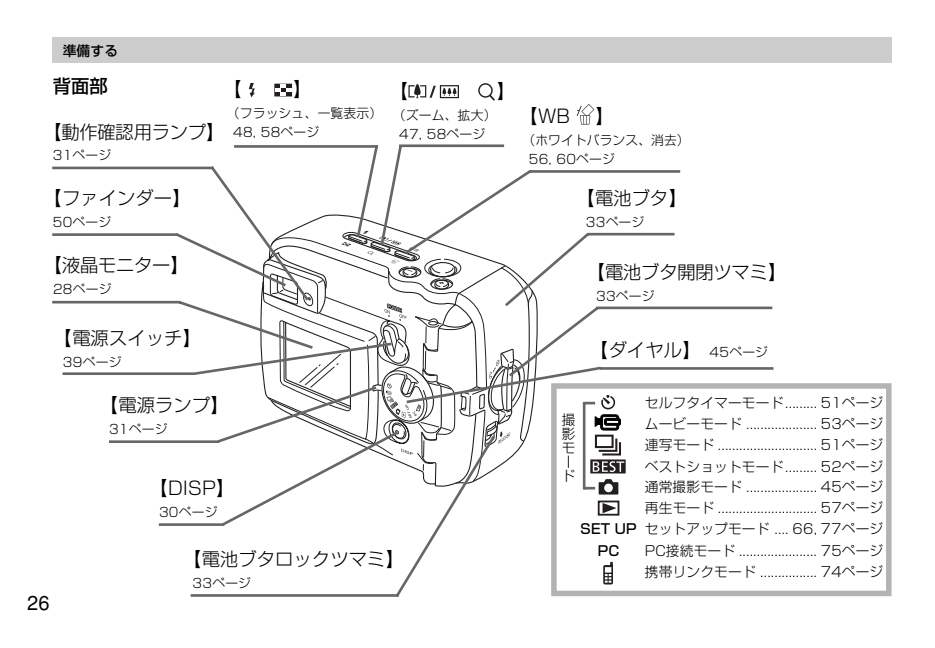

### 準備する

### 液晶モニターの表示内容

【液晶モニター】にさまざまな情報が表示されます。

### ● 撮影モード時

- 撮影モードは次のモードです。
- 通常撮影モード、連写モード、セルフタイマーモード、ムービーモード、ベストショットモード

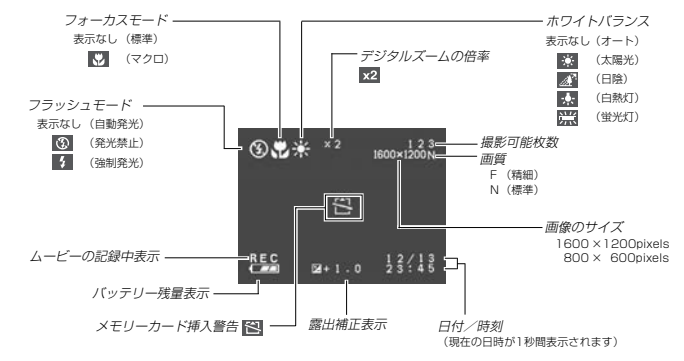

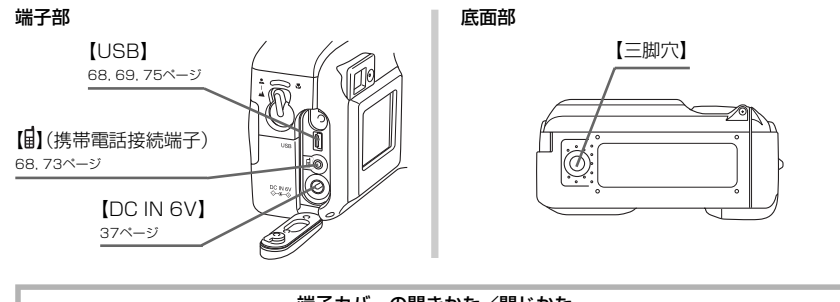

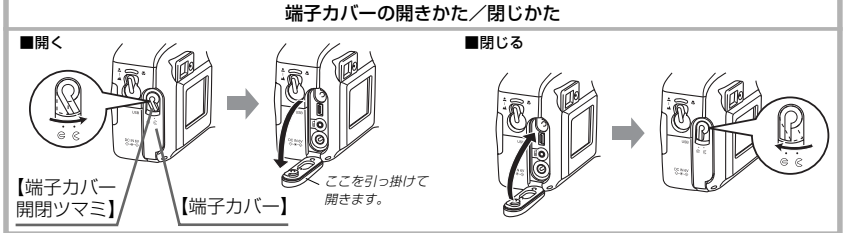

28

27

準備する

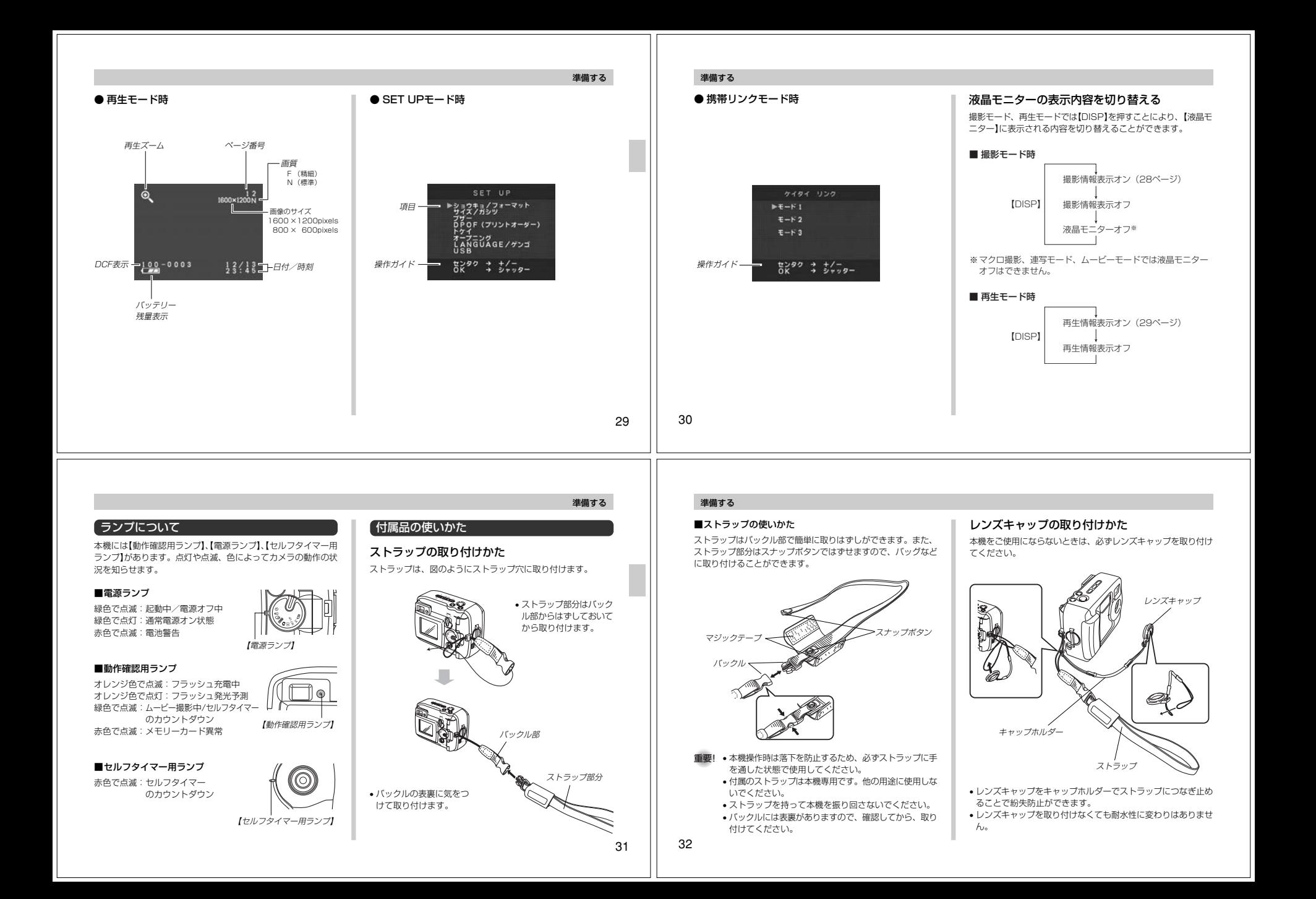

### 電源について

本機は下記のいずれかの電源が利用できます。

- 電池 単3形アルカリ電池LR6:4本 単3形リチウム電池FR6:4本単3形ニッケル水素蓄電池NP-H3:4本
- 家庭用電源 ACアダプター:AD-C630JACアダプターチャージャー:BC-3HA

### 電池を使う

電池の交換の際は、電源を切った状態で行ってください。

**1.**【電池ブタ】を開く前に砂や水分がカメラ内に入らないようによくふき取ります。

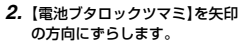

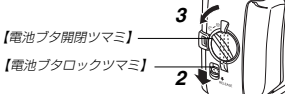

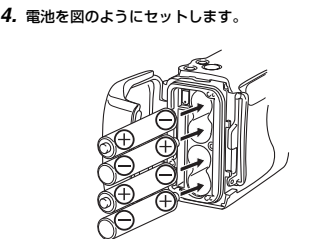

**3. 【電池ブタ開閉ツマミ】を"** $\infty$ **"の方向にまわし【電池ブタ】** 

を開きます。

### **5.** Oリングと接合面に傷やゴミがついていないか点検しま

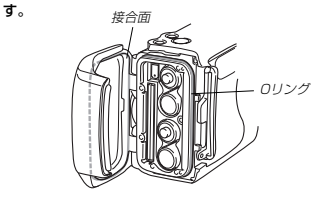

### 準備する

**6.**【電池ブタ】をしっかりと閉め【電池ブタ開閉ツマミ】を"⊝"の方向にまわします。 • 「カチッ」と音がするまでまわしてください。

メモリーカードの入れかたについては40ページをご覧ください。

- 重要! マンガン電池は使用できません。必ず単3形の指定電池 をご使用ください。
	- •【動作確認用ランプ】が点滅しているときは、【電池ブタ】 を開けないでください。撮影された画像がメモリーカー ドに記録されなかったり、メモリーカードを破壊する場合があります。
	- 水気のある場所では【電池ブタ】を開けないでください。カメラ内部に水が入り修理不可能となります。

34

33

準備する

# ■電池持続時間の目安

下記の電池持続時間は、標準温度(25℃)で使用した場合の電源 が切れるまでの目安であり、保証時間、または保証枚数ではありません。低温下で使うと、電池持続時間が短くなります。

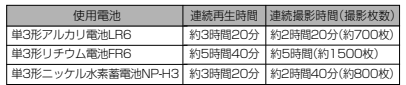

• 測定条件

標準温度(25℃)/連続撮影/フラッシュ非点灯

• 使用電池

単3形アルカリ電池LR6 :松下電池工業(株)製 単3形リチウム電池FR6 :富士写真フイルム(株)製 ※ 電池持続時間は電池メーカーによって異なります。

- 仮に上記条件で1分毎に1枚ずつ撮影した場合、上記数値の約1/5になります。
- フラッシュの使用頻度や電源が入った状態の時間により、撮影時間または枚数は大幅に異なる場合があります。
- 各電池の特性の違いからバッテリー残量表示の変化のスピードも各々で異なります。

準備する

- ■電池を長持ちさせるために
- フラッシュを使用しないで撮影するときは、【♪ 】を押して (発光禁止)に設定してご使用いただくと電池持続時間が長くなります。
- オートパワーオフ機能(39ページ)により、電源の切り忘れなどのむだな電力消費をおさえることができます。

### ■電池特性による注意事項(アルカリ電池について)

アルカリ電池の持続時間は、メーカーや保存期間、使用温度、撮 影条件により大きく異なります。通常ご使用になる場合、アルカリ電池よりも持続時間の長いニッケル水素蓄電池やリチウム電池のご使用をおすすめいたします。

- 例1: 断続的に使用した場合は、電池持続時間は短くなります。
	- 条件 : 常温(25°C) 1分毎にフラッシュを発光し1枚ずつ、10分間 撮影 1分間再生 9分間電源を切る。この操作を繰り返す。
	- 動作時間:約2時間40分/撮影枚数:約146枚

### 準備する

例2: 低温下で使用した場合、電池持続時間は短くなります。

- 条件 : 低温(0℃) 1分毎にフラッシュを発光し1枚ずつ、10分間 撮影 1分間再生 9分間電源を切る。この操作を繰り返す。
- 動作時間:約25分/撮影枚数:約23枚

### ■充電式電池のご利用について

充電式電池は、別売のニッケル水素蓄電池(NP-H3)をお使いください。他の充電式電池については動作保証いたしかねます。

ACアダプターチャージャー :BC-3HA ニッケル水素蓄電池/急速充電器セット :BC-1HB4 ニッケル水素蓄電池(4本セット) :NP-H3P4

重要! • 電池は、必ず同じ製品を4本セットでご使用ください。 違う種類の電池や、充電状態の異なる電池を組み合わせ てご使用になると、電池寿命を短くしたり、カメラの故障の原因となります。• 本機では充電できません。

- 暖かい室内から寒い屋外へ出た直後などでは、カメラ内 部と外気の圧力差により【電池ブタ】が開きづらい場合があります。
- Oリングに傷やゴミがついたまま使用すると、防水性が損なわれ、浸水すると修理不可能になります。
- Oリングに傷がついたり、変形したときはカシオテク ノ・サービスステーションにお持ちください。有償にて修理いたします。

#### ■電池使用時の注意事項

- ●電池は使いかたを誤ると液もれによる周囲の汚損や、 破裂による火災、けがの原因となることがあります。次のことは必ずお守りください。
- 極性(⊕と⊝の向き)に注意して正しく入れてください。
- 新しい電池と古い電池を混ぜて使用しないでください。
- 種類の違う電池を混ぜて使用しないでください。
- 本機で指定されている電池以外は使用しないでください。●電池は、充電(充電池使用時を除く)や分解、ショート する恐れのあることはしないでください。また、加熱したり火の中へ投入したりしないでください。禁 止
	- ●使えなくなった電池は漏液して故障の原因となります ので、すぐに取り出してください。
- 2週間以上使用しないときは、取り出しておいてください。
- 電池が消耗してくると熱を持ちますが故障ではありません。

### ■バッテリー残量表示

電池が消耗すると【液晶モニター】に表示されているバッテリー残量表示が下記表のように変化します。 ■■ の状態で使用し続け ると、自動的に電源が切れます。速やかにすべて新しい電池と交換してください。

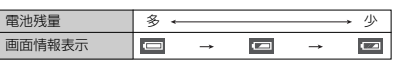

### 家庭用電源を使う

家庭用電源から電源を取るには専用のアダプターが必要です。

- **1.**【端子カバー】を開ける前に、砂や水分がカメラ内部に入らないようによくふきとります。
- *2.*【端子カバー開閉ツマミ】を" $\gtrsim$ " に合わせて【端子カバー】 を開きます。
- **3.** アダプターのプラグを【DC IN 6V】に接続します。
- 重要! •【端子カバー】が開いているときは、防水性はありませ ん。砂や水分のない場所でご使用ください。
	- 使い終わったら必ず【端子カバー】をしっかりと閉め、【端子カバー開閉ツマミ】を"(~)"に合わせて固定してく ださい。

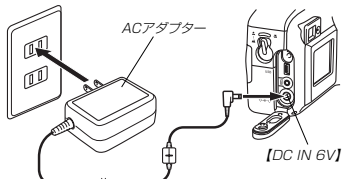

 ※ ACアダプターは米国などAC100~120Vの電源地域への旅行の際 は、そのままご使用になれます。• ACアダプターチャージャー:BC-3HA(別売) ※ ACアダプターチャージャーはACアダプターの機能と、単3形ニッケル 水素蓄電池の充電機能を備えています。また、単3形ニッケル水素蓄電池が4本同梱されています。 ※ ACアダプターチャージャーはAC100~240Vの電源に対応してお り、海外への旅行の際もご利用になれます。海外でのご使用では、各地域に合った市販の電源コードをお買い求めください。

• ACアダプター:AD-C630J(別売)

### 準備する

### ■ACアダプター使用時の注意

準備する

禁 止

- ●表示された電源電圧以外の電圧で使用しないでくださ い。火災・故障・感電の原因となります(ACアダプターは別売本機専用をご使用ください)。
- ●ACアダプターの電源コードを傷つけたり、破損した りしないでください。また、重いものをのせたり、加 熱したりしないでください。電源コードが破損し、火災・事故・感電の原因となります。
- ●ACアダプターのコードを加工したり、無理に曲げたり、ねじったり、引っ張ったりしないでください。火
- 災・故障・感電の原因となります。
- ●濡れた手でACアダプターを抜き差ししないでください。感電の原因となります。
- ●タコ足配線をしないでください。火災・故障・感電の 原因となります。

 ●万一、ACアダプターの電源コードが傷んだら(芯線の 露出・断線など)、販売店またはカシオテクノ・サービスステーションに修理をご依頼ください。そのまま使用すると火災・故障・感電の原因となります。

• ACアダプターを抜き差しする際は、必ず本機の電源を切った状態で行ってください。

- 本機に電池をセットした状態でACアダプターを使う場合で も、電源を入れたままACアダプターの抜き差しをするのはおやめください。電源を入れたままACアダプターの抜き差しを 行うと製品保護のために本機の電源は一度切れますが、保護しきれずに故障の原因となります。
- ACアダプターは、長時間ご使用になりますと若干熱を持ちますが、故障ではありません。
- ご使用にならないときは、ACアダプターをコンセントから必ずはずしてください。
- ACアダプターのプラグを差し込むと、電池よりもACアダプターが優先されます。
- パソコンと接続する際は、ACアダプターをお使いください。

# 電源を入れる/切る

電源の入/切は【電源スイッチ】で行います。

【POWER ON/OFF】

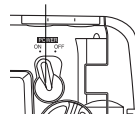

- ON :電源が入ります。 OFF:電源が切れます。
- 重要! オートパワーオフ機能で電源が切れた場合は、一度 "OFF"に合わせてから、再度電源を入れてください。

準備する

37

電池の消耗をおさえるための機能電池の消耗をおさえるために、以下の機能があります。

オートパワーオフ : 一定時間操作しないと電源が切れます。電 源が切れるまでの時間は使用中のモードによって異なります。

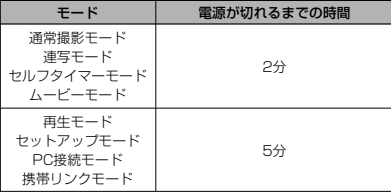

- 以下の状態では、オートパワーオフは働きません。
- -本機の携帯電話接続端子やUSB接続端子を通じて本機を外 部のパソコンなどと接続しており、外部機器で本機を操作しているとき
- -ACアダプターを接続しているとき

### 準備する

38

### メモリーカードについて

本機は、撮影画像の記録用としてメモリーカード(コンパクトフラッシュカード<CF TYPE Ⅰ>を使用します。

- 重要! マイクロドライブは使用できません。 • メモリーカードの抜き差しは、電源を切った状態で行ってください。
	- カードには、表裏、前後の方向があります。無理に入れようとすると破損の恐れがあります。

#### メモリーカードを入れる【電池ブタ開閉ツマミ】

- **1.**【電池ブタ】を開ける前に、砂 や水分がカメラ内に入らないようによくふきとります。
- **2.**【電池ブタロックツマミ】を矢印方向にずらします。
- **3. 【電池ブタ開閉ツマミ】を"** $\gtrsim$ **"** の方向へまわし【電池ブタ】を開きます。

【電池ブタ】【電池ブタロックツマミ】

**2**

**3**

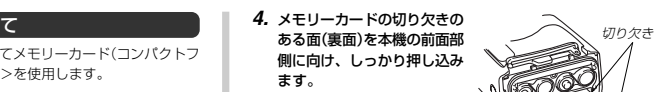

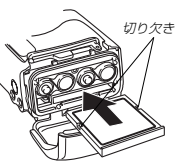

**5.**【電池ブタ】をしっかりと閉 め、【電池ブタ開閉ツマミ】を" (2"の方へまわして固定しま す。

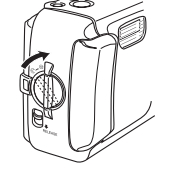

40

- -

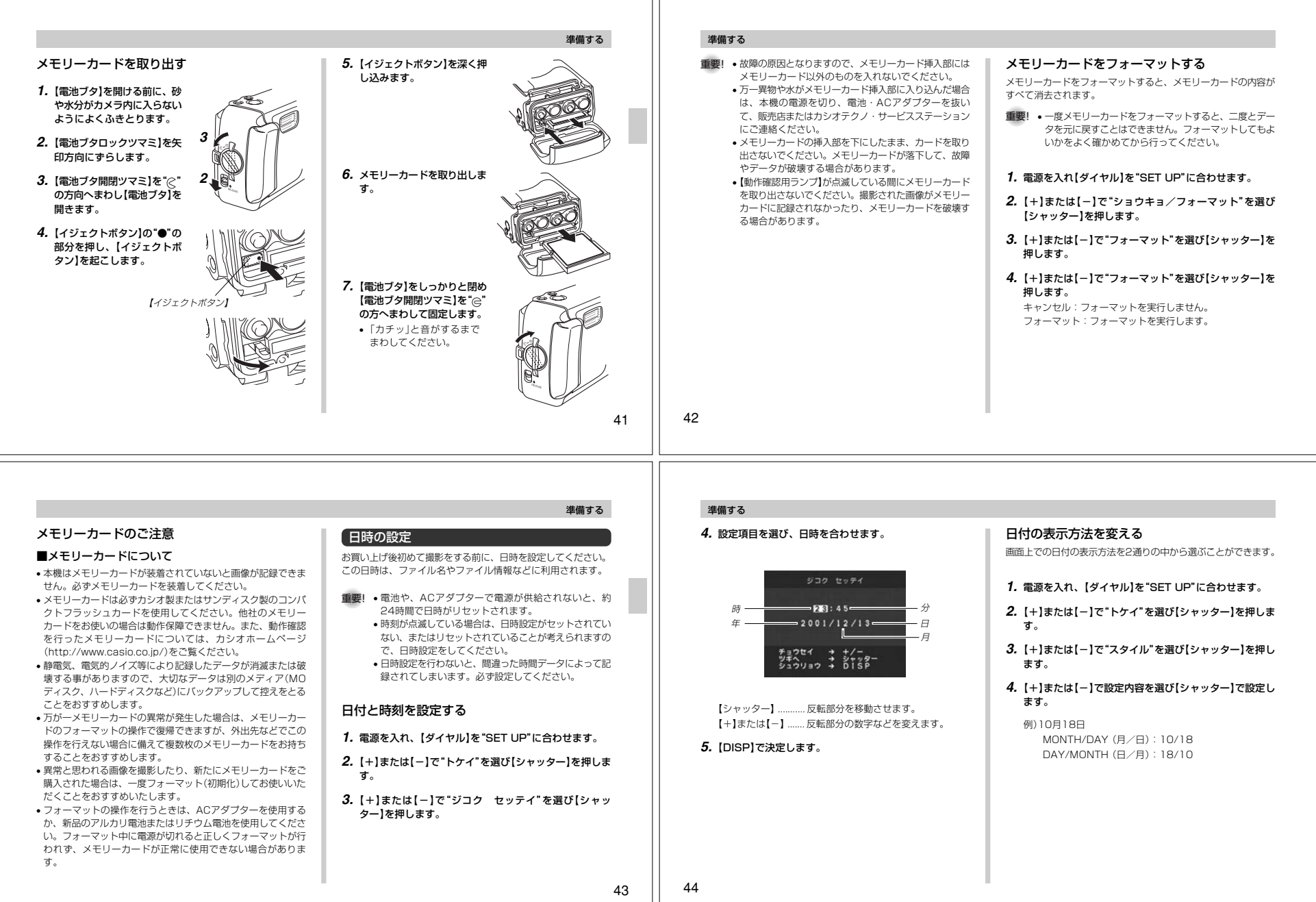

 $\overline{\phantom{a}}$ 

# 撮影する

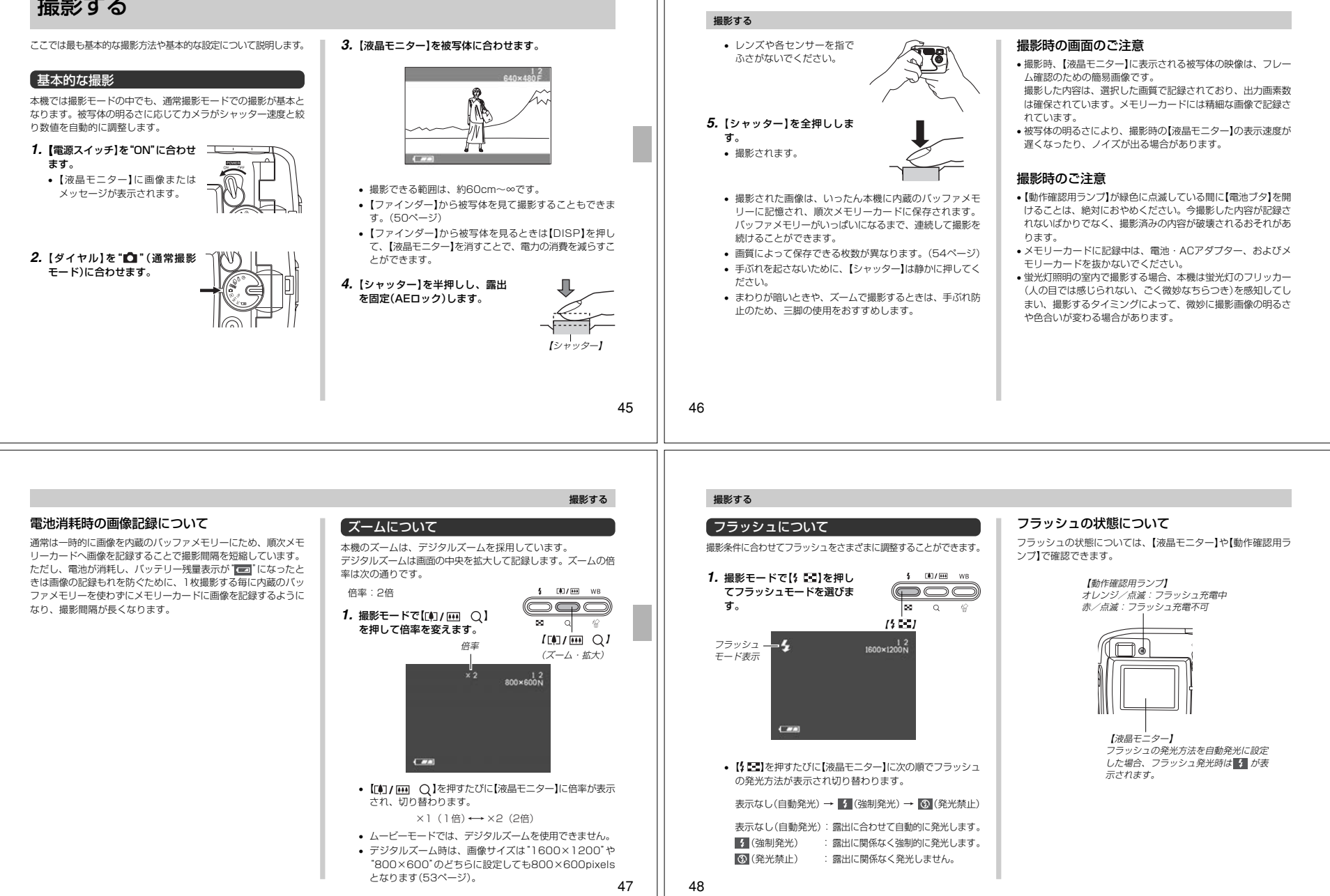

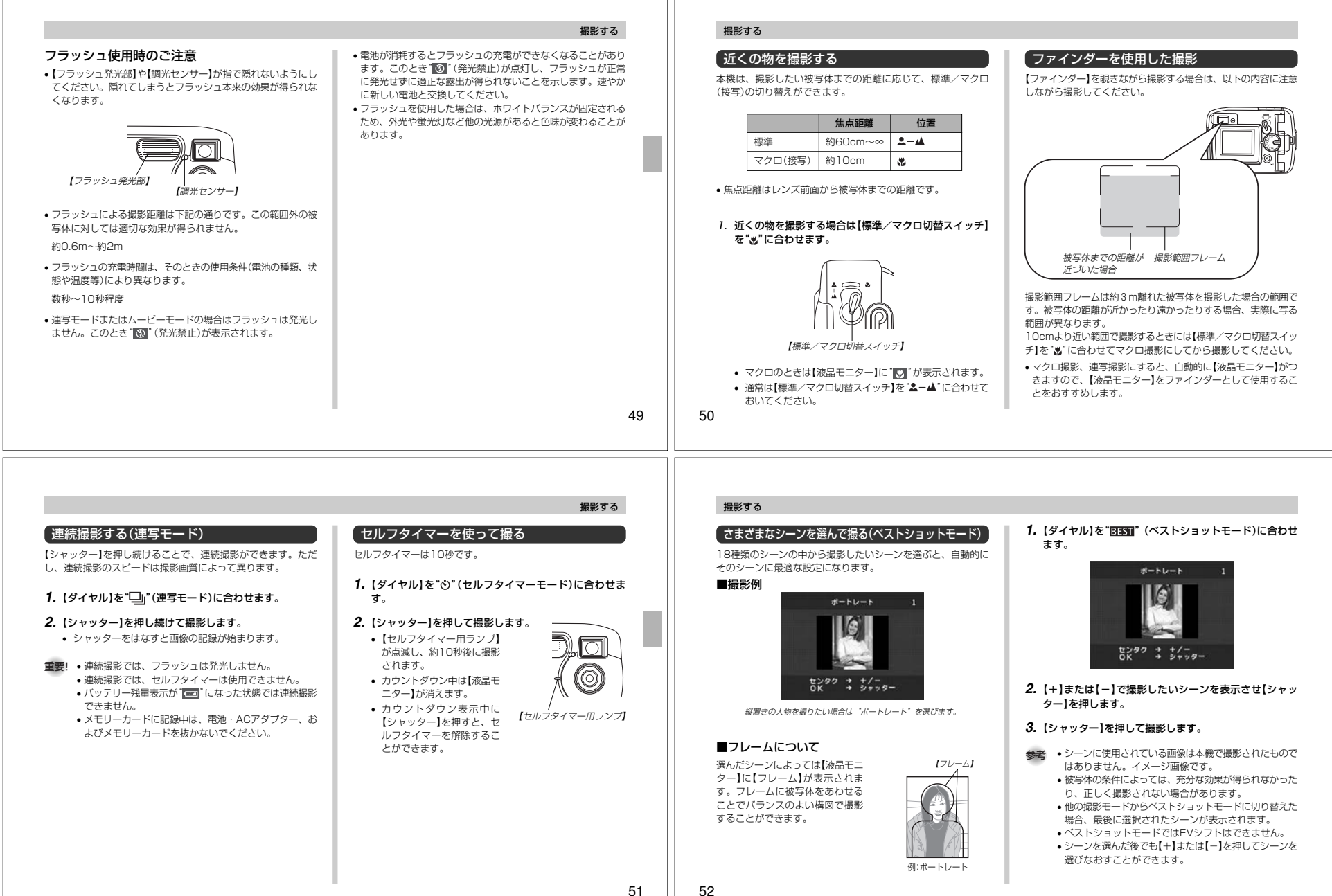

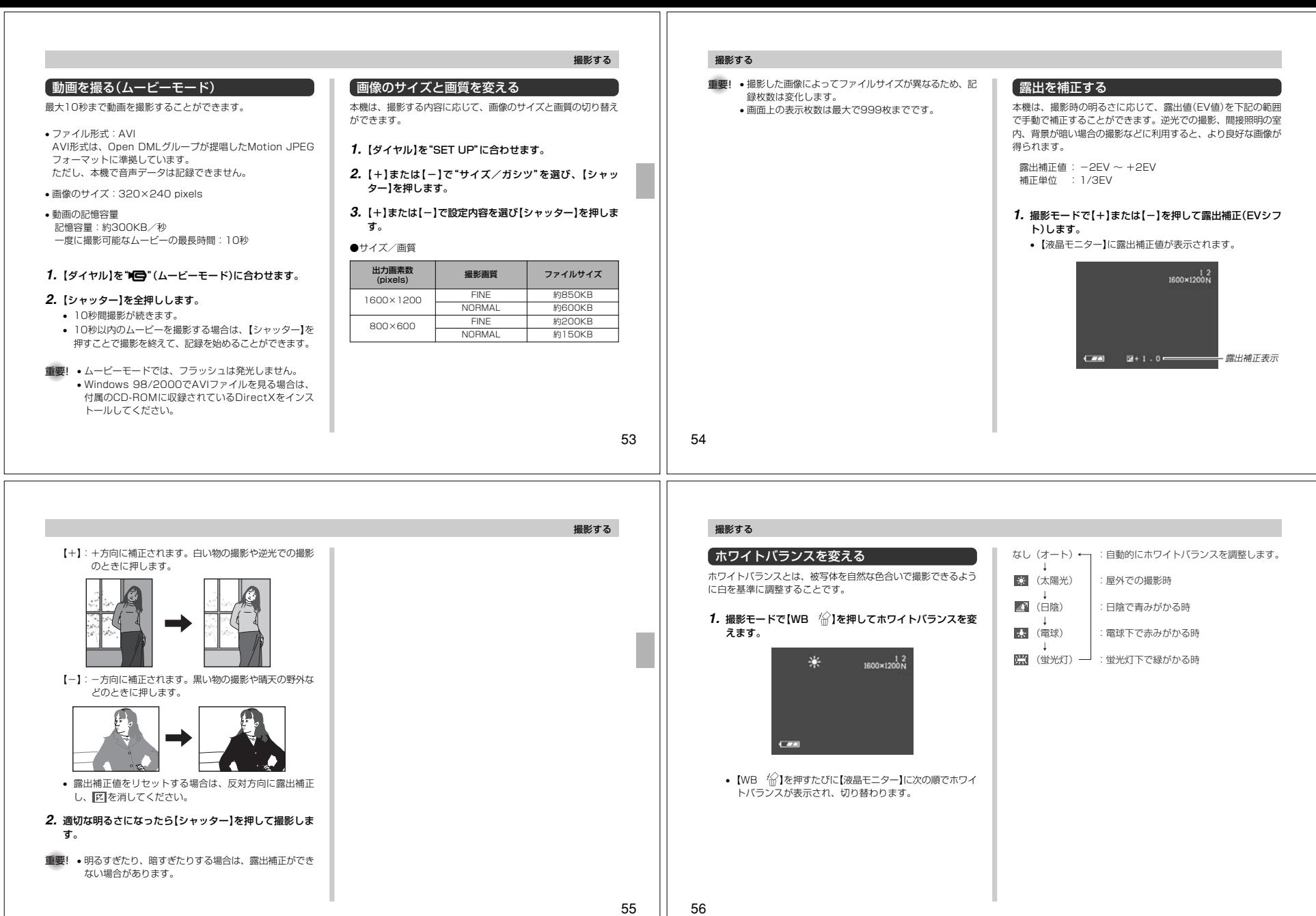

# 再生する

本機は【液晶モニター】を備えているので、記録されている内容を本機だけで確認することができます。

### 基本的な再生のしかた

記録されている画像を順次送ったり戻したりしながら見ることができます。

### **1.【ダイヤル】を"⊫]"(再生モード)に合わせます。**

**2.**【+】または【-】で画像を見ていきます。

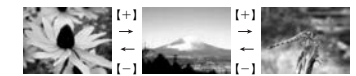

【+】:進みます。【-】:戻ります。

参考 • 初めに表示される画像は簡易画像のため、粗い表示に なっていますが、その後、精細な画像が表示されます。 ただし、他のデジタルカメラからコピーした画像では、この限りではありません。

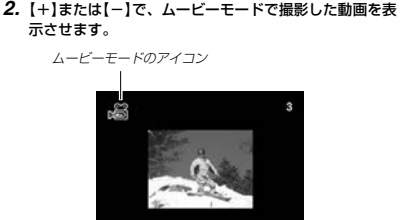

ムービーモードで撮影した動画を再生することができます。

動画を再生する

**1.** 再生モードにします。

スタート → シャッター

**3.**【シャッター】を押すと、動画が再生されます。•【\$ ■】または【[4]/||4] ○】を押すと再生が終了しま す。

### 再生する

### 画像を拡大して表示する

撮影した画像を拡大して表示させることができます。

**1.** 再生モードにします。

**2.**【+】または【-】で拡大したい画像を表示させます。

*3.【* **[4] / ◯ ]を押して、画像を拡大します。** 

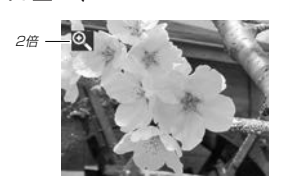

• 【■】/ ■■ Q】を押すたびに1倍、2倍の表示切り替えが できます。

【+】:中央から右へスクロールします。【-】:中央から左へスクロールします。【シャッター】:拡大を終了します。

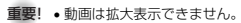

58

57

再生する

# 消去する

画像を消去する方法には次の2つの方法があります。表示画像:表示されている画像を1画像ずつ消去する。

全画像 :すべての画像を消去する。

重要! • 一度消去してしまった撮影内容は、二度と元に戻すこと はできません。消去の操作を行う際は、本当に不要な画 面かどうかをよく確かめてから行ってください。特に、 全画像消去の操作では、撮影したすべての内容を一度に消去してしまいますので、内容をよく確かめてから操作してください。

### 表示されている画像を消去する

表示されている画像を1画像ずつ消去することができます。

**1.** 再生モードにします。

**2.**【+】または【-】で消去したい画像を表示させます。

# 1つの画面に9つの画像を表示する

撮影した内容を9つまで同時に一覧表示させることができます。

**1.** 再生モードにします。

### **2.**【 】を押します。

• 9つの画像が表示されます。

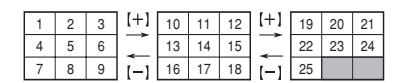

【+】:進みます。

【-】:戻ります。

**3.**【WB 】を押します。

ます。

す。

**3.**【+】、【-】、【DISP】以外のボタンを押すと9画面表示は終了します。

**4.** 表示されている画像が消したい画像であることを確認し

• 消去を中止したい場合は【DISP】を押します。**5.**【シャッター】を押して、表示している画像を消去しま

### 目当ての画像を素早く表示する

**1.** 9画面表示に切り替えます。

- **2.**【DISP】を押します。
	- □ が表示されます。

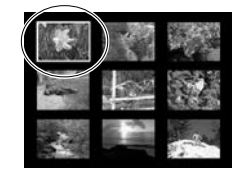

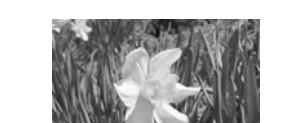

*3.* **【+】または【−】で ̄ ̄を目当ての画像に移動させて** 

【シャッター】を押します。• 目当ての画像が1枚で表示されます。

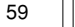

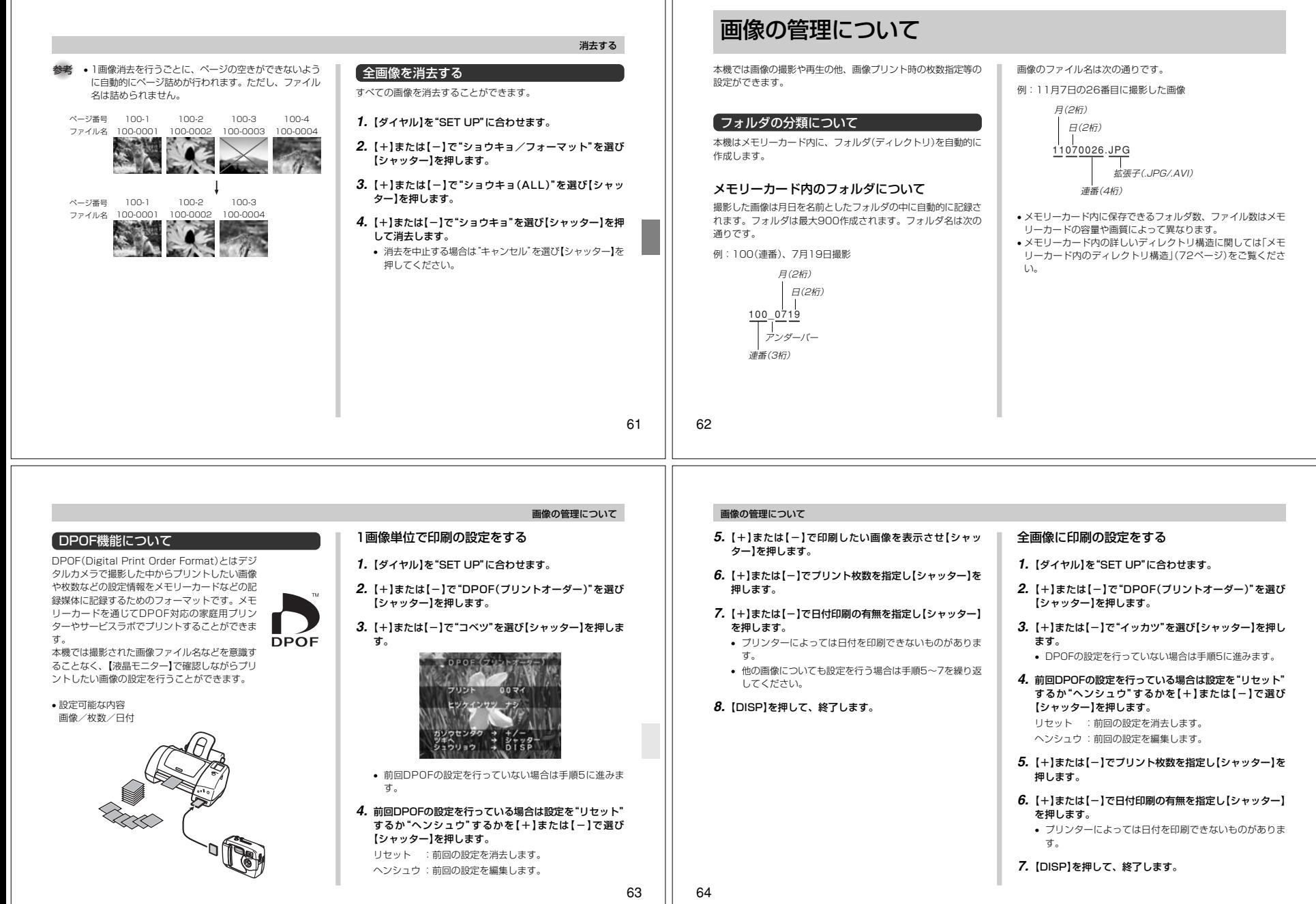

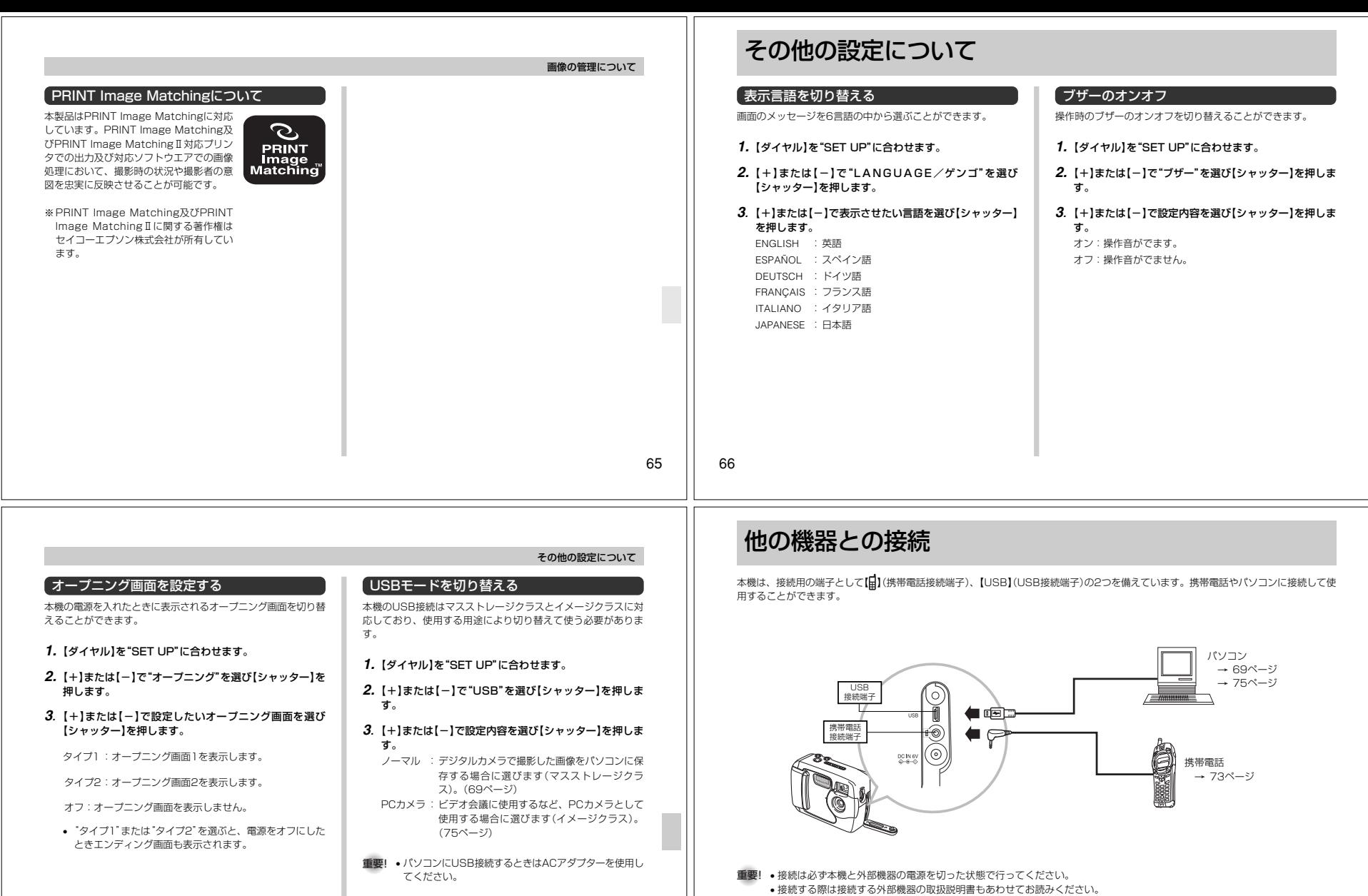

- 接続する際は接続する外部機器の取扱説明書もあわせてお読みください。<br>• パソコンのCRTに同一の画像を表示して放置しておくことはおやめください。残像現象(画面焼け)をおこす場合があります。
- 本機ではケーブルを通じて他のカシオデジタルカメラへ画像を送ることはできません。
- 本機ではパソコンとのシリアル通信(RS-232C、RS-422端子への接続)はできません。

68

### 撮影画像をパソコンに取り込む

本機は付属のCD-ROMに収録の専用ソフト(Photo Loader)を 使用して本機の撮影内容をデジタルデータの状態でパソコンに転 送することができます。USB端子を備えたパソコンに接続する ことができます。また、メモリーカードを直接接続できるパソコンでも画像を活用することができます。

### USB端子での接続

USB端子を備えたパソコンと本機の【USB】(USB接続端子)を接 続することで簡単にパソコンへのデータ転送ができます。接続に は付属のUSBケーブルが必要です。初めにUSBドライバをパソ コンにインストールすれば、付属のUSBケーブルでパソコンと 本機を接続するだけで、パソコン上の外部記憶装置(カードリー ダー/ライター)として認識することができます。さらに専用ソ フト(Photo Loader)をインストールすることで、より高度な画 像の管理ができます。具体的な接続方法、USBドライバや Photo Loaderのインストール方法、動作環境については専用ソフト取扱説明書(インストール編)をお読みください。

- 重要! パソコンの種類によっては、使用できない場合があります。
	- USBハブや拡張USBボードに接続した状態での動作は、保証できません。

接続のしかた

- **1.** USB端子を備えたパソコンにUSBドライバをインストールします。
	- 画像の自動取り込みや管理を行いたい場合はPhotoLoaderもインストールします。

他の機器との接続

他の機器との接続

• インストール方法については、「専用ソフト取扱説明書」をご覧ください。

### **2.** 本機のUSBモードを"ノーマル"に設定しておきます(67ページ)。

**3.**【端子カバー】を開け、カメラとパソコンをUSBケーブルで接続します。

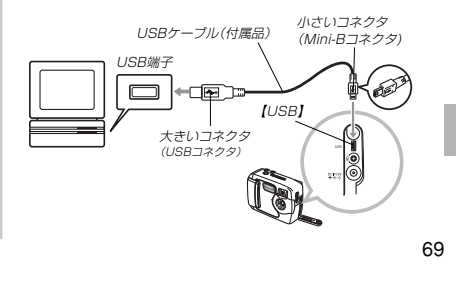

### 他の機器との接続

### **4.**【電源スイッチ】を"ON"に合わせ、【ダイヤル】を"PC"(PC接続モード)に合わせます。

- PC接続モードでは【電源スイッチ】を含めてすべてのキー操作が無効となります。
- 【液晶モニター】がオフ、【動作確認用ランプ】が緑色に点灯します。

### **5.** パソコンで画像の取り込みを行います。

## **6.** 取り込みが終了したら、USBケーブルをはずします。

- 詳しいはずしかたは「USB接続のはずしかた」をご覧ください。
- USBケーブルをカメラに接続するときは、本機のUSB接続端子の形状とケーブルの接続端子の形状を合わせて接続してください。
- USBコネクタは奥まで確実に差し込んでください。正しく接続されていないと、正常に動作しません。
- USBケーブルからは本機に電源は供給されません。
- パソコンとの通信を行う際、残り少ない電池で本機を使用しま すと、画像データの通信中に電源が切れる可能性があります。 パソコンとの通信には専用ACアダプター(別売品)をお使いください。
- 別売のUSBケーブルQC-1Uは使用できません。
- 通信中にケーブルを抜かないでください。データが破壊される恐れがあります。

### 70

### USB接続のはずしかた

### Windows XP/Me/98の場合

USBケーブルをデジタルカメラからはずし、カメラの電源を切ります。

### Windows 2000の場合

パソコン画面上のタスクトレイのカードサービスを左クリック し、カメラに割り当てられているドライブ番号の停止を選択しま す。その後、USBケーブルをデジタルカメラからはずし、カメラの電源を切ります。

### Macintoshの場合

ファインダー上のカメラのドライブをゴミ箱に捨ててから、 USBケーブルをデジタルカメラからはずし、カメラの電源を切ります。

### メモリーカードを直接接続する

パソコンとの画像のやりとりをメモリーカードから直接行うこと ができます。また、付属のソフト(Photo Loader)を使用して、 撮影内容をパソコンに自動的に保存することもできます。パソコ ンの機種によって接続方法が異なります。代表的な接続方法は次の通りです。

- コンパクトフラッシュカードスロットのある機種コンパクトフラッシュカードを直接差し込みます。
- PCカードスロットのある機種 別売のPCカードアダプター<CA-10>を使用します。具体的 な使用方法はPCカードアダプターとパソコンに付属の取扱説明書を参照ください。

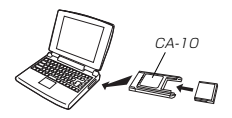

### • 前記以外の機種

1)市販のコンパクトフラッシュカード用リーダー/ライターを使用します。

 具体的な使用方法はコンパクトフラッシュカード用リーダー/ライターに付属の取扱説明書を参照ください。

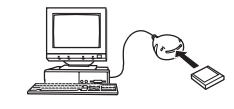

2)市販のPCカード用リーダー/ライターと別売のPCカードアダプター<CA-10>を使用します。 具体的な使用方法はPCカード用リーダー/ライターとPCカードアダプターに付属の取扱説明書を参照ください。

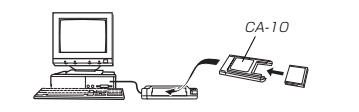

### 他の機器との接続

### メモリーカード内のデータについて

本機で撮影された画像やその他のデータは、DCF(Design rule for Camera File system)規格に準拠した方法でメモリーカー ドへ保存されます。DCF規格とは、画像ファイルと画像に関連す るファイルをデジタルカメラと関連機器の間で簡単に交換することを目的とした規格です。

### DCF規格について

DCF規格対応の機器(デジタルカメラやプリンターなど)の間で画 像の互換性があります。画像ファイルのデータ形式やメモリー カード内のディレクトリ構造に規定がありますので、本機で撮影 した画像をDCF規格対応の他社のカメラで見たり、この規格対応 の他社のプリンターで印刷したりすることが可能です。逆にDCF 規格対応の他社のデジタルカメラの画像も本機で見ることができ ます。本機では画像ファイルの管理に役立てるため、画像フォルダ名と画像ファイル名に日付を使用しています(62ページ)。

### メモリーカード内のディレクトリ構造■ディレクトリ構造

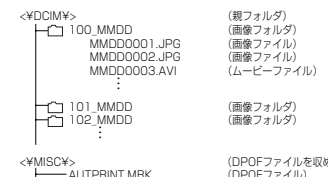

めたフォルダ) (DPOFファイル)

### ■フォルダ/ファイルの内容

- 親フォルダ
	- デジタルカメラで扱うファイル全てを収めたフォルダです。
	- 画像フォルダ
	- デジタルカメラで撮影した画像ファイルを収めたフォルダです。
	- 画像ファイルデジタルカメラで撮影した画像ファイルです。
	- ムービーファイル
	- デジタルカメラで撮影したムービーファイルです。
	- DPOFファイルを収めたフォルダDPOFファイルなどを収めたフォルダです。
- 

72

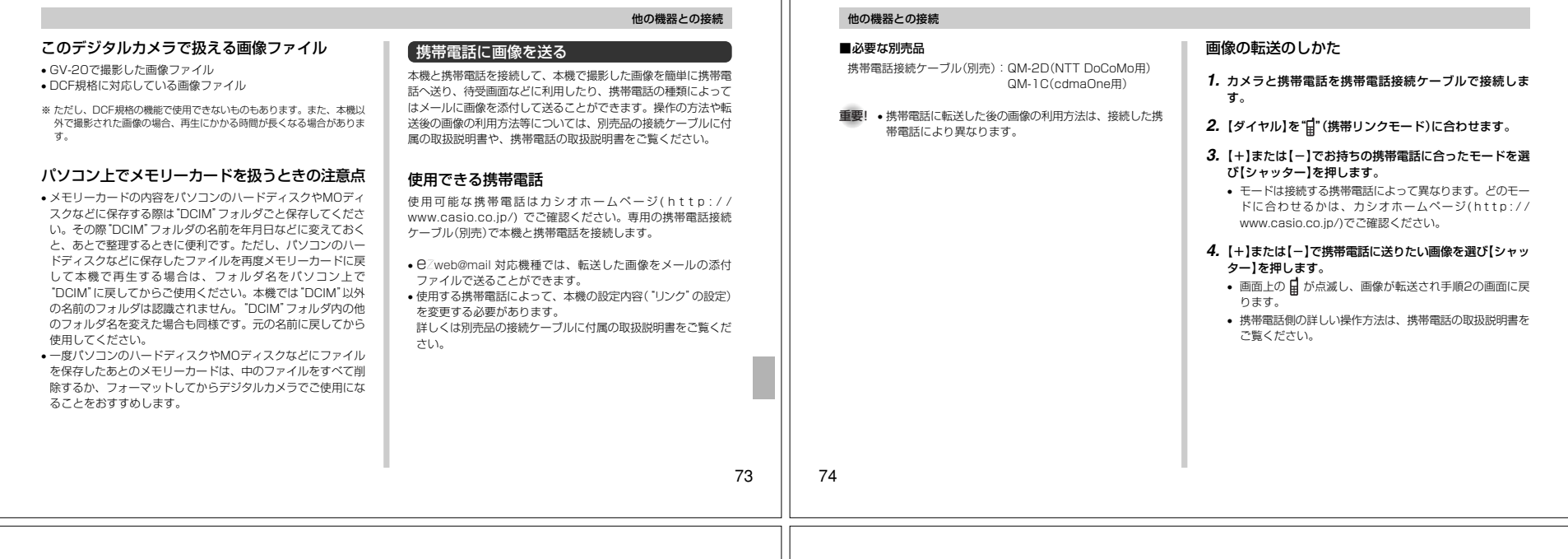

### PCカメラとして使用する

本機とパソコンを接続して、PCカメラとして使用することがで きます。ビデオ会議、WEBチャットなどに使用することができます。

**重要!•** Macintoshには対応していません。

### 接続のしかた

- **1.** USB端子を備えたパソコンにUSBドライバをインストールします。
	- 「撮影画像をパソコンに取り込む」(69ページ)の操作で、 すでにUSBドライバをインストールしている場合は、再度インストールする必要はありません。
	- インストール方法については、「専用ソフト取扱説明書」をご覧ください。
- **2.** 本機のUSBモードを"PCカメラ"に設定します(67ページ)。

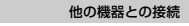

**3.**【端子カバー】を開け、カメラとパソコンをUSBケーブルで接続します。小さいコネクタUSBケーブル(付属品) (Mini-Bコネクタ) USB端子ó  $+$ dede  $\Box$ 【USB】

# 大きいコネクタ(USBコネクタ)

- **4.**【電源スイッチ】を"ON"に合わせ、【ダイヤル】を"PC"(PC接続モード)に合わせます。
	- PC接続モードでは【電源スイッチ】を含めてすべてのキー操作が無効となります。
	- •【液晶モニター】がオフ、【動作確認用ランプ】が緑色に点灯します。
- **5.** パソコンでビデオ会議など、PCカメラとして使います。

### **6.** 使い終わったらUSBケーブルをはずします。

75• 詳しいはずしかたは「USB接続のはずしかた」(70ページ)をご覧ください。

### 他の機器との接続

### 別途ご準備頂きたいこと

PCカメラ用として使用する場合はビデオ会議用のアプリケーションソフトを準備してください。

参考例:「Microsoft NetMeeting」

本機をビデオ会議などで使用される場合は、モデムやTA(ターミ ナルアダプタ)などのネットワーク機器、スピーカーやマイクなどを別途ご準備頂く必要があります。

### PCカメラとして使用する場合のご注意

- 本機への電源はUSB接続端子を通じて、パソコンから供給されません。本機の電源を使用します。
- 画像サイズ、フレームレートの設定は、パソコンのソフト側で 行ってください。
- PCカメラとして使用する場合は、使用されるソフトの取扱説明書にそった使いかたをしてください。
- PCカメラとして映し出された画像を静止画または動画として 保存することができるかどうかは、PCカメラ用ソフトの取扱説明書でご確認ください。
- 重要! パソコンの種類によっては、使用できない場合があります。 • USBハブや拡張USBボードに接続した状態での動作
	- は、保証できません。

# 付録

### SET UPメニュー一覧表

SET UP(セットアップ)メニューに表示されている項目の一覧表 です。

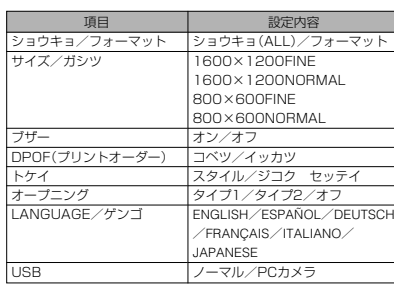

付録

### 故障とお思いになる前に

### 現象と対処方法

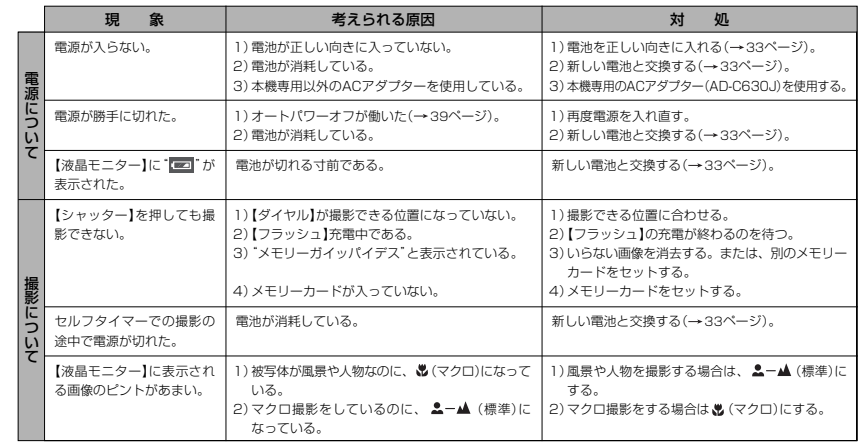

77

付録

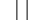

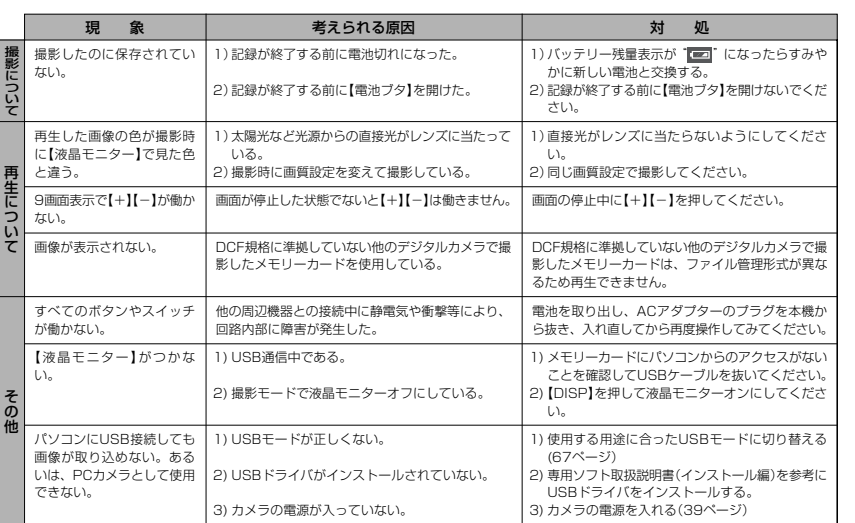

付録

78

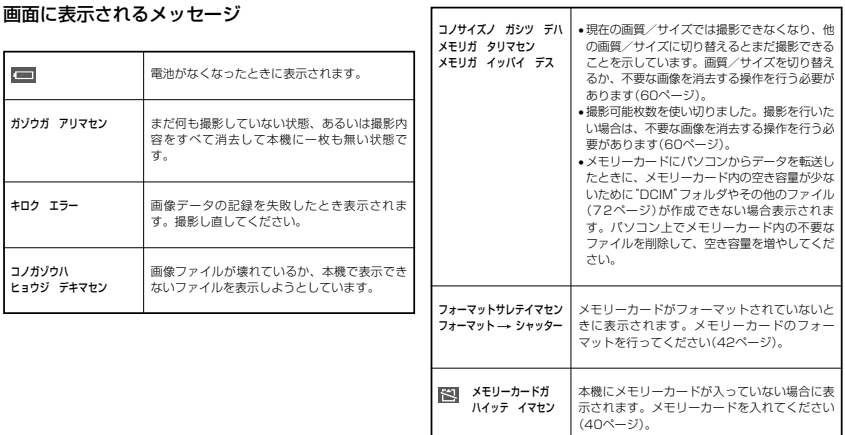

80

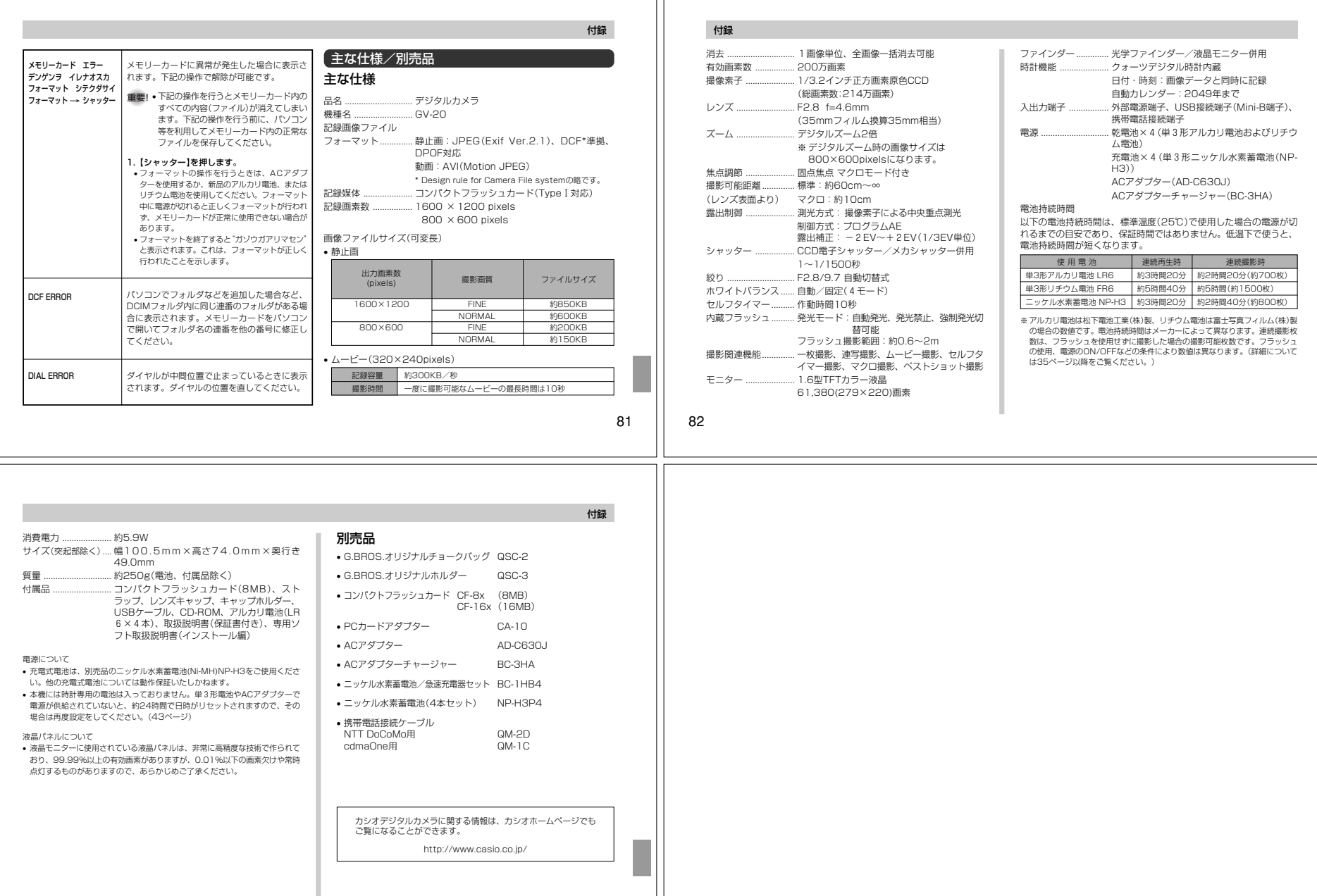

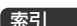

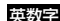

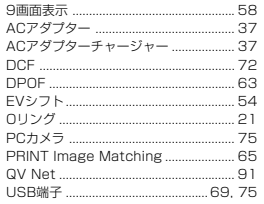

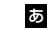

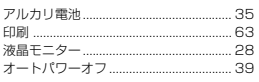

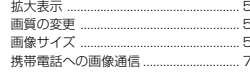

か

# $\dot{\mathbf{c}}$

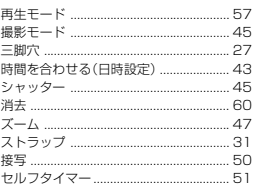

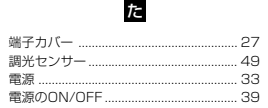

## 付録

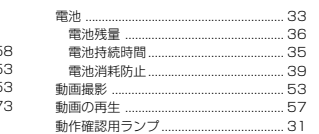

ts.

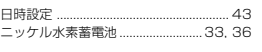

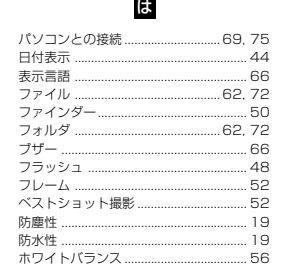

# 付録

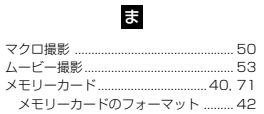

# $\overline{5}$

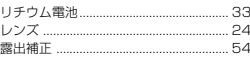

88

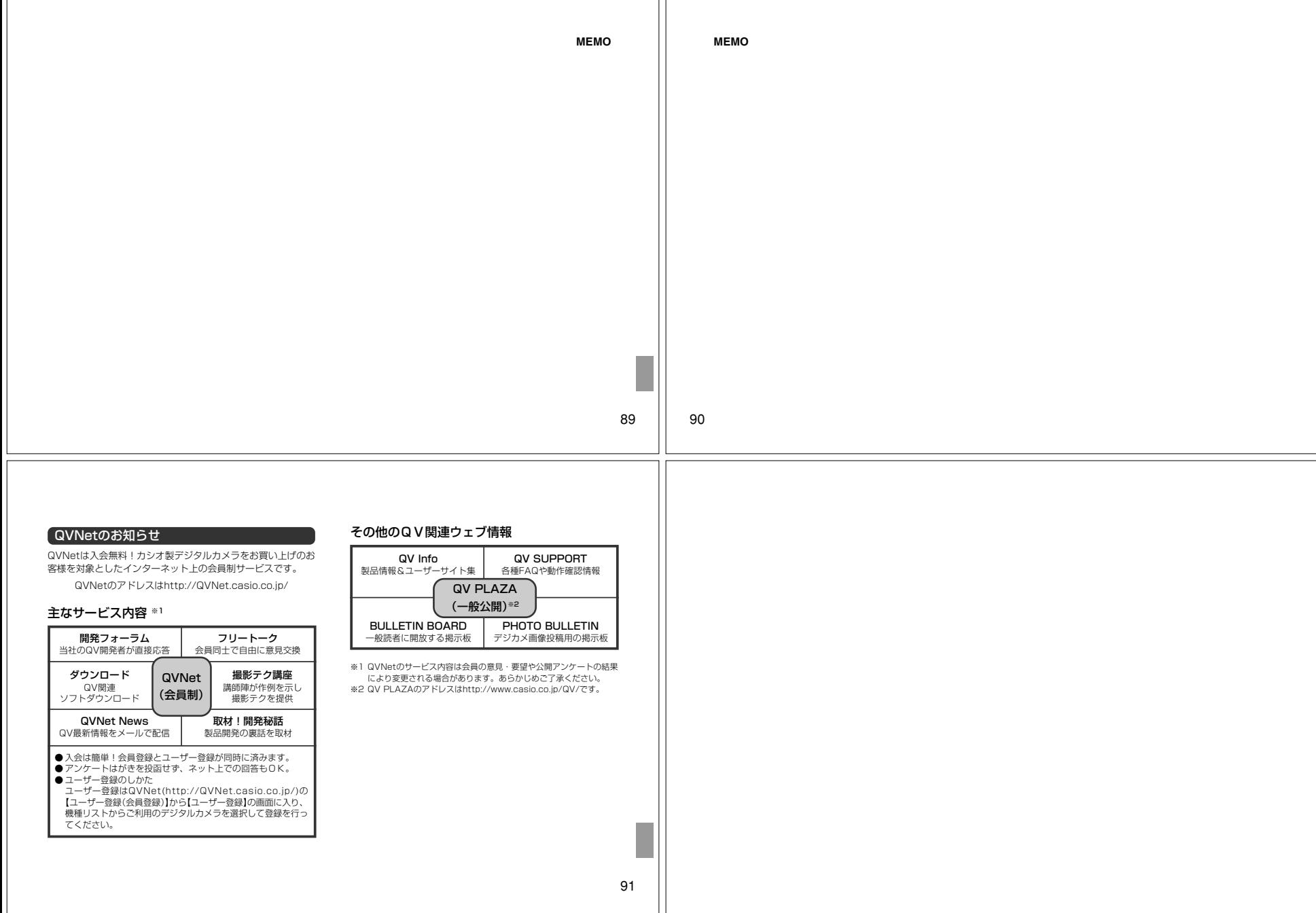